# Adtran SDG SmartOS 12.2.3.1 Release Notes

Release Notes 6SOSRN12231-40B October 2023

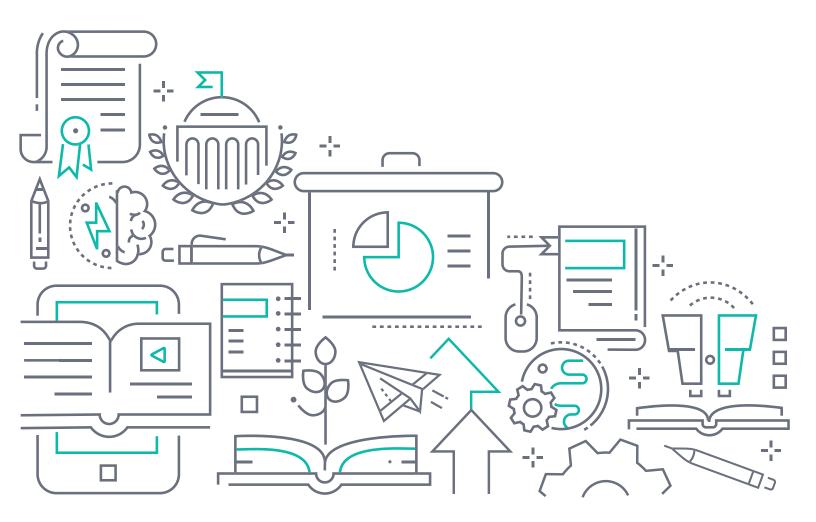

## To the Holder of this Document

The contents of this manual are current as of the date of publication. Adtran reserves the right to change the contents without prior notice.

### **Trademark Information**

"Adtran" and the Adtran logo are registered trademarks of Adtran, Inc. Brand names and product names included in this document are trademarks, registered trademarks, or trade names of their respective holders.

# **Disclaimer of Liability**

The information or statements given in this document concerning the suitability, capacity, or performance of the mentioned hardware or software products are given "as is", and any liability arising in connection with such hardware or software products shall be governed by Adtran's standard terms and conditions of sale unless otherwise set forth in a separately negotiated written agreement with Adtran that specifically applies to such hardware or software products.

To the fullest extent allowed by applicable law, in no event shall Adtran be liable for errors in this document for any damages, including but not limited to special, indirect, incidental or consequential, or any losses, such as but not limited to loss of profit, revenue, business interruption, business opportunity or data, that may arise from the use of this document or the information in it.

Be advised that certain security risks are inherent in the use of any telecommunications or networking equipment, including but not limited to, toll fraud, Denial of Service (DoS) attacks, loss or theft of data, and the unauthorized or illegal use of said equipment. ADTRAN OFFERS NO WARRANTIES, EITHER EXPRESSED OR IMPLIED, REGARDING THE PREVENTION, DETECTION, OR DETERRENCE OF TOLL FRAUD, NETWORKING ATTACKS, OR UNAUTHORIZED, ILLEGAL, OR IMPROPER USE OF ADTRAN EQUIPMENT OR SOFTWARE. THEREFORE, ADTRAN IS NOT LIABLE FOR ANY LOSSES OR DAMAGES RESULTING FROM SUCH FRAUD, ATTACK, OR IMPROPER USE, INCLUDING, BUT NOT LIMITED TO, HUMAN AND DATA PRIVACY, INTELLECTUAL PROPERTY, MATERIAL ASSETS, FINANCIAL RESOURCES, LABOR AND LEGAL COSTS. Ultimately, the responsibility for securing your telecommunication and networking equipment rests with you, and you are encouraged to review documentation regarding available security measures, their configuration and implementation, and to test such features as is necessary for your network.

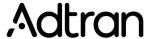

901 Explorer Boulevard P.O. Box 140000 Huntsville, AL 35814-4000 Phone: (256) 963-8000

Copyright © 2023 Adtran, Inc. All Rights Reserved.

12.2.3.1 Release Notes Table of Contents

# **Table of Contents**

| 1. | Introduction                               | 4 |
|----|--------------------------------------------|---|
| 2. | Supported Platforms                        | 4 |
| 3. | System Notes                               | 5 |
|    | SDG SFP Support                            | 5 |
|    | SDG Device Upgrades                        |   |
|    | Home Analytics Support                     | 5 |
| 1  | Features and Enhancements                  | 5 |
| ᢇ. | Features and Enhancements in 12.2.3.1      |   |
|    | VoIP Features and Enhancements in 12.2.3.1 |   |
|    |                                            |   |
| 5. | Fixes                                      |   |
|    | Fixes in 12.2.3.1                          |   |
|    | VoIP Fixes in 12.2.3.1                     | 6 |
| 6. | Errata                                     | 7 |
| •  |                                            | • |
| 7. | Upgrade Instructions                       |   |
|    | Step 1: Upgrading Firmware                 |   |
|    | Step 2: Verifying the Version              | 8 |
| 8. | Defaulting the Device                      | 8 |
| •- | Restoring Factory Default Settings         |   |
|    |                                            |   |
| q  | Warranty and Contact Information           | R |

Introduction 12.2.3.1 Release Notes

## 1. Introduction

The SmartOS 12.2.3.1 software release for Adtran's Service Delivery Gateway (SDG) products is a major system release that introduces new features and addresses customer issues uncovered in previous code releases.

The release is generally available code. Results obtained during internal testing have been evaluated and the code has been determined to be ready for general availability. Caveats discovered during testing but not addressed in this build are listed in *Errata on page 7*.

Configuration guides, white papers, data sheets, and other documentation can be found on Adtran's Support Community, <a href="https://supportcommunity.adtran.com">https://supportcommunity.adtran.com</a>. The contents of these release notes will focus on the platforms listed in <a href="https://supported.pupported.p

# 2. Supported Platforms

Table 1 lists the SDG platforms that are supported in Adtran's SmartOS 12.2.3.1 release.

**Table 1. Supported SDG Platforms** 

| Platform |
|----------|
| 834-5    |
| 834-v6   |
| 841-t6   |
| 854-6    |
| 854-v6   |
| 8612     |
| 8614     |

Table 2 lists the voice soft switches supported in the SmartOS 12.2.3.1 release.

**Table 2. Supported Voice Soft Switches** 

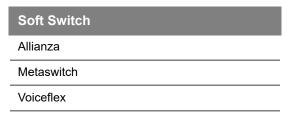

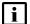

#### **NOTE**

Voiceflex is supported with the following limitations:

- Voiceflex occasionally generates registration response with **0** binding (no Contact header/expiry information).
- NAT with randomized port mapping causes Voiceflex registration response to have multiple bindings (multiple Contact headers).
- No packets are received from Voiceflex when the SDG generates comfort noise packets only. Silence suppression needs to be disabled when using Voiceflex.
- SIP INVITE messages from Voiceflex may come too soon after MWI NOTIFY messages, causing a "no ring" issue.

12.2.3.1 Release Notes System Notes

# 3. System Notes

## **SDG SFP Support**

The 610 and 630 SFPs are now supported with the SmartOS 12.2.3.1 release. However, there are performance limitations associated with this support. These limitations are outlined below:

- In some cases, when using 610s GPON SFU ONT (P/N 1442535F3) in an SDG 854-6 or 854-v6 device, upstream throughput may be limited to a less than expected rate. If the GPON upstream shaper is set between 300 to 1000 Mbps, upstream throughput may be limited to 200 to 300 Mbps in worst case scenarios. This condition can be avoided by setting the GPON upstream shaper to less than or equal to 1000 Mbps.
- The SDG 854-(v)6 SFP interface is not hot-swappable while the device is on. The unit must be powered off prior to installing an SFP module.

# **SDG Device Upgrades**

In some cases, SDG devices cannot be upgraded on first contact via ACS. **Workaround:** Reboot the unit and then run the upgrade.

# **Home Analytics Support**

Mosaic Home Analytics is NOT supported in the new SDG 8612 and 8614 models. In all other SDG 800 Series models, Home Analytics must be disabled if Intellifi is enabled.

## 4. Features and Enhancements

#### Features and Enhancements in 12.2.3.1

This section highlights new features and enhancements in the 12.2.3.1 release.

| ■ SDGP-1160 | Improved the quick start functionality so that pairing a device as an Intellifi satellite can be accom- |
|-------------|----------------------------------------------------------------------------------------------------|
|             | plished easily whether or not the quick start functionality is enabled in Device Manager or in the SDG  |
|             | itself.                                                                                                 |

| ■ SDGP-1157/ | Added support for the SDG 8612 and 8614 devices. |
|--------------|--------------------------------------------------|
| SDGP-1156    |                                                  |

- SDGP-1151 Added support for up to 4 cross-connect interfaces that can be mapped to different untagged Ethernet ports via TR-069 and Device Manager.
- SDGP-1019 Added support for modern manager functionality in the SDG devices. This feature allows remote access to the upstream modern GUI connected to the WAN port on the SDG device.

#### **VolP Features and Enhancements in 12.2.3.1**

This section highlights new VoIP features and enhancements in the 12.2.3.1 release, based on the VoIP module version 1.13.1.

- OWRT-8856 Added the **keepalive interval** <seconds> configuration option.
- OWRT-8397 Added the digit escape option for the pound key, so that the # digit is always escaped.
- OWRT-8242 Added the **Active source filter** option for SIP traffic filtering at the Voice stack level.

Fixes 12.2.3.1 Release Notes

- OWRT-7945 Added support for the following VoIP statuses: Active Proxy, Negotiated Expire, Last CODEC, and Packetization Period.
- OWRT-7906 Added support for the **Unspecified** session refresh option.

#### 5. Fixes

#### Fixes in 12.2.3.1

This section highlights major bug fixes in the 12.2.3.1 release.

| ■ OWRT-8900 | Fixed an issue in which generated firewall rules could prevent SNMP from being accessible. |
|-------------|--------------------------------------------------------------------------------------------|
|             |                                                                                            |

- OWRT-8859 Fixed an issue in which PPTP VPN connections might not function correctly when more than one user from the same site was trying to connect.
- OWRT-8823 Fixed an issue in which Ookla speed tests executed by Device Manager could fail. This failure was caused by a file not getting cleared, which prevented the attempt of multiple tests.
- OWRT-8590 Fixed an issue in which users could not set a static IPv6 address on the Ethernet WAN management interface.
- OWRT-8534 Fixed an issue in which devices could not process voice calls from specific digit combinations.
- OWRT-8452 Fixed an issue in which the WAN LED on some SDG devices would appear Amber when IPv6 was enabled, but the units could not ping IPv6 addresses.
- OWRT-8371 Fixed an issue in which prompts to reboot SDG units after Intellifi was turned off or on were not appearing correctly. When Intellifi is turned either off or on, users are now prompted to reboot the SDG devices so that the changes take effect.
- OWRT-4229 Fixed an issue in which the restore config option was not functioning correctly in some devices.

#### **VoIP Fixes in 12.2.3.1**

This section highlights VoIP fixes in the 12.2.3.1 release, based on the VoIP module version 1.13.1.

- OWRT-8857 Fixed an issue in which the firewall could cause calls to fail intermittently when the VoIP interface was set to **Voice**. As part of this fix, NAT keepalives have been enabled.
- OWRT-8758 Fixed an issue in which the MWI configuration would not always be applied properly.
- OWRT-8756 Updated the UK MWI tone per SIN 350.
- OWRT-8716 Fixed an issue in which the ptime status did not accurately reflect the actual ptime.
- OWRT-8642 Updated the EU, Austria, and Serbia VMWI alert signals to DTAS.
- OWRT-8562 Removed ring pulses from various ETSI VMWI protocols.
- OWRT-8350 Fixed an issue in which the # digit would escape in the middle of a string, even when the special digit escape feature was disabled.
- OWRT-8266 Fixed an issue in which flash relay SIP INFO could intermittently be generated when local 3-wconferenceing was enabled. SIP INFO configuration is now ignored when using local 3-way conferencing.
- OWRT-8257 Fixed an issue in which a connection change in an INVITE could be ignored. Session IDs are now used to verify connection changes.

12.2.3.1 Release Notes Errata

| ■ OWRT-8179 | Fixed an issue with authenticated REFER functionality that was causing problems with completing 911 and 112 calls.                 |
|-------------|----------------------------------------------------------------------------------------------------|
| ■ OWRT-8179 | Removed the check function for emergency numbers 911 and 112.                                                                      |
| ■ OWRT-8002 | Updated the UK VMWI alert signal to LR+DTAS (SIN 227/242).                                                                         |
| ■ OWRT-7949 | Fixed an issue in which blocked ringing could occur during VMWI.                                                                   |
| •           | Fixed an issue in which 3-way conference calls could intermittently return a failure with the error <i>Operation not allowed</i> . |

Fixed an issue in which SIP OPTIONS could return the error No free entry from ISID\_PresIdPool.

## 6. Errata

The following is a list of known issues that still exist in the 12.2.3.1 release.

| ■ OWRT-9068 | In some instances, when DHCP Option 43 is used, the length field can mistakenly be read as part of the URL.                                                                                                    |
|-------------|----------------------------------------------------------------------------------------------------|
| ■ OWRT-8689 | In some cases, disabling port forwarding via TR-069 does not work.                                                                                                    |
| ■ OWRT-8542 | If a VLAN is changed on a device, the device will not inform to the ACS until after the device is rebooted.                                                                                                    |
| ■ OWRT-8014 | SmartOS Intellifi Mesh satellites will show up as wired clients in SHA even though they are connected wirelessly.                                                                                                    |
| ■ OWRT-8008 | In some cases, <b>Analytics Data</b> usage will show less than the actual usage for the device.                                                                                                    |
| ■ OWRT-7962 | TR-143 speed test diagnostics do not function properly when the management and data interface are separate PPPoE VLANs.                                                                                                    |
| ■ OWRT-7868 | IPv6 will not function on the Ethernet WAN with a VLAN tag.                                                                                                    |
| ■ OWRT-7718 | When configuring a network with two 841-t6 devices, where one device is configured as an Intellifi controller and the other is configured with factory default settings, switching the second device to an Intellifi satellite will cause the device to inform into Device Manager before switching to the Intellifi satellite mode. |

# 7. Upgrade Instructions

Upgrading Adtran SDG products to the latest version of firmware is outlined in the following sections.

# **Step 1: Upgrading Firmware**

- 1.Open a web browser, connect to **192.168.1.1/admin**, and login with the username **admin**, and the password assigned to your device.
- 2.Select **Admin** > **Update**, and then select the **Browse** button to locate the appropriate firmware image.
- 3.Once the appropriate firmware image has been located, select **Update Software** to begin the upgrade. The image will be uploaded to the device and the device will automatically reboot upon completion.

Defaulting the Device 12.2.3.1 Release Notes

## **Step 2: Verifying the Version**

1. After the device has completed rebooting, press the **F5** key to refresh your browser, and then reconnect to 192.168.1.1/admin to log back into the device. The **Device** > **Summary** menu page appears.

2. Verify the version information in the **Software Version** field.

# 8. Defaulting the Device

## **Restoring Factory Default Settings**

To restore the factory defaults to the gateway, follow these steps:

- 1. Navigate to **Admin > Configuration** in the GUI menu on the left, and select the **Factory Default** tab.
- 2. Select the Factory Reset button and confirm the changes.

# 9. Warranty and Contact Information

Warranty information can be found online by visiting <a href="www.adtran.com/warranty-terms">www.adtran.com/warranty-terms</a>.

To contact Adtran, choose one of the following methods:

| Department           | Contact Information                          |                                                           |
|----------------------|----------------------------------------------|-----------------------------------------------------------|
| <b>Customer Care</b> | From within the U.S.: From outside the U.S.: | (888) 4ADTRAN ((888)-423-8726)<br>+1 (256) 963-8716       |
| Technical Support    | Support Community: Product Support:          | www.supportcommunity.adtran.com<br>www.adtran.com/support |
| Training             | Email:<br>Adtran University:                 | training@adtran.com<br>www.adtran.com/training            |
| Sales                | For pricing and availability:                | 1 (800) 827-0807                                          |